## **Alpine INE-W920R**

## **Vorbereitung:**

Damit POIbase die SD-Karte erkennen kann, muss sie zunächst entsprechend präpariert werden. Dazu lädt man auf dieser Seite das Kartenupdate Tool herunter:

<http://www.alpine.de/support/firmware-und-karten-update/ine-w92xr-map-update.html>

Die zip Datei entpackt man nun auf die SD-Karte.

Jetzt steckt man die Karte bei ausgeschalteten Gerät in den SD-Kartenschacht und führt folgende Schritte durch:

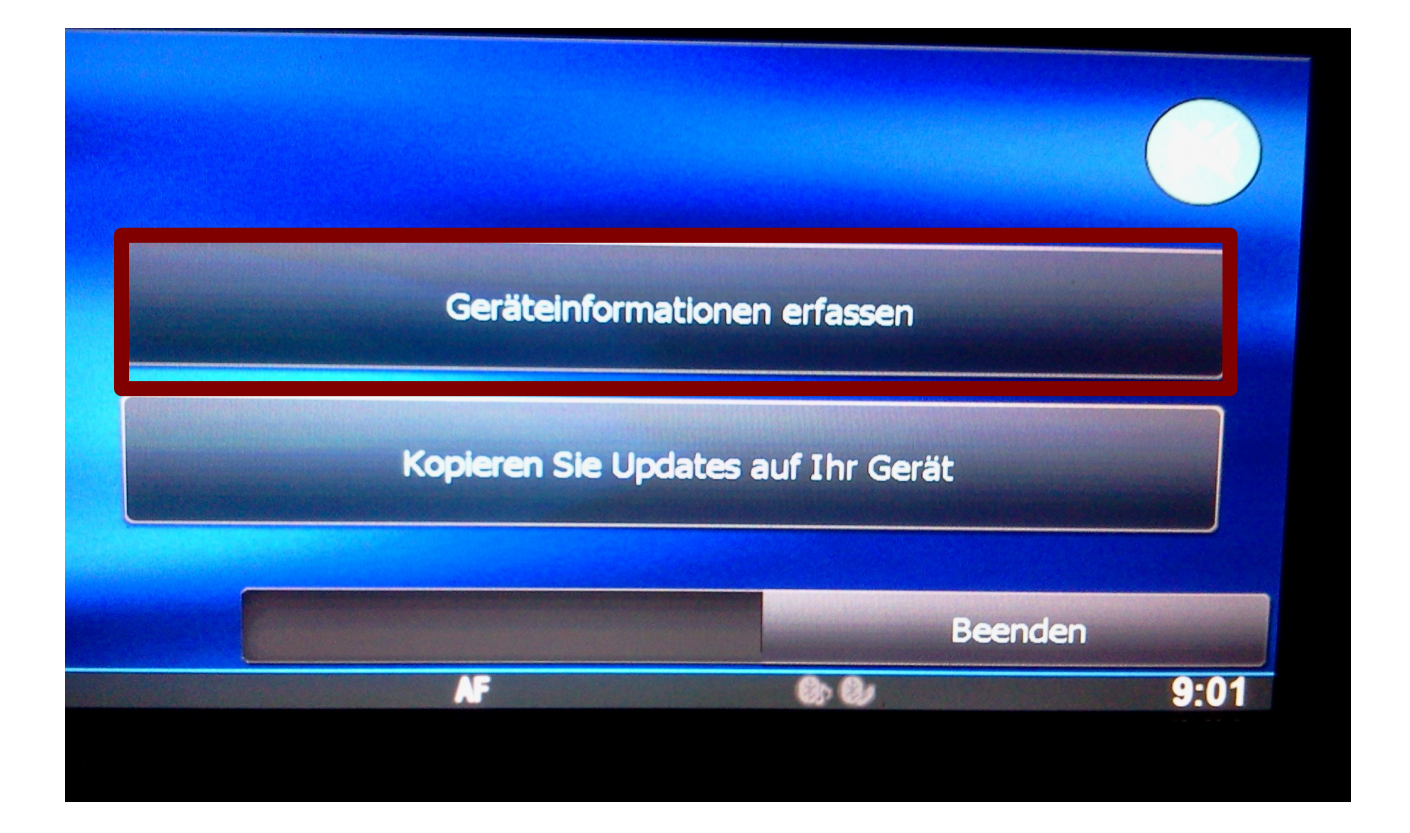

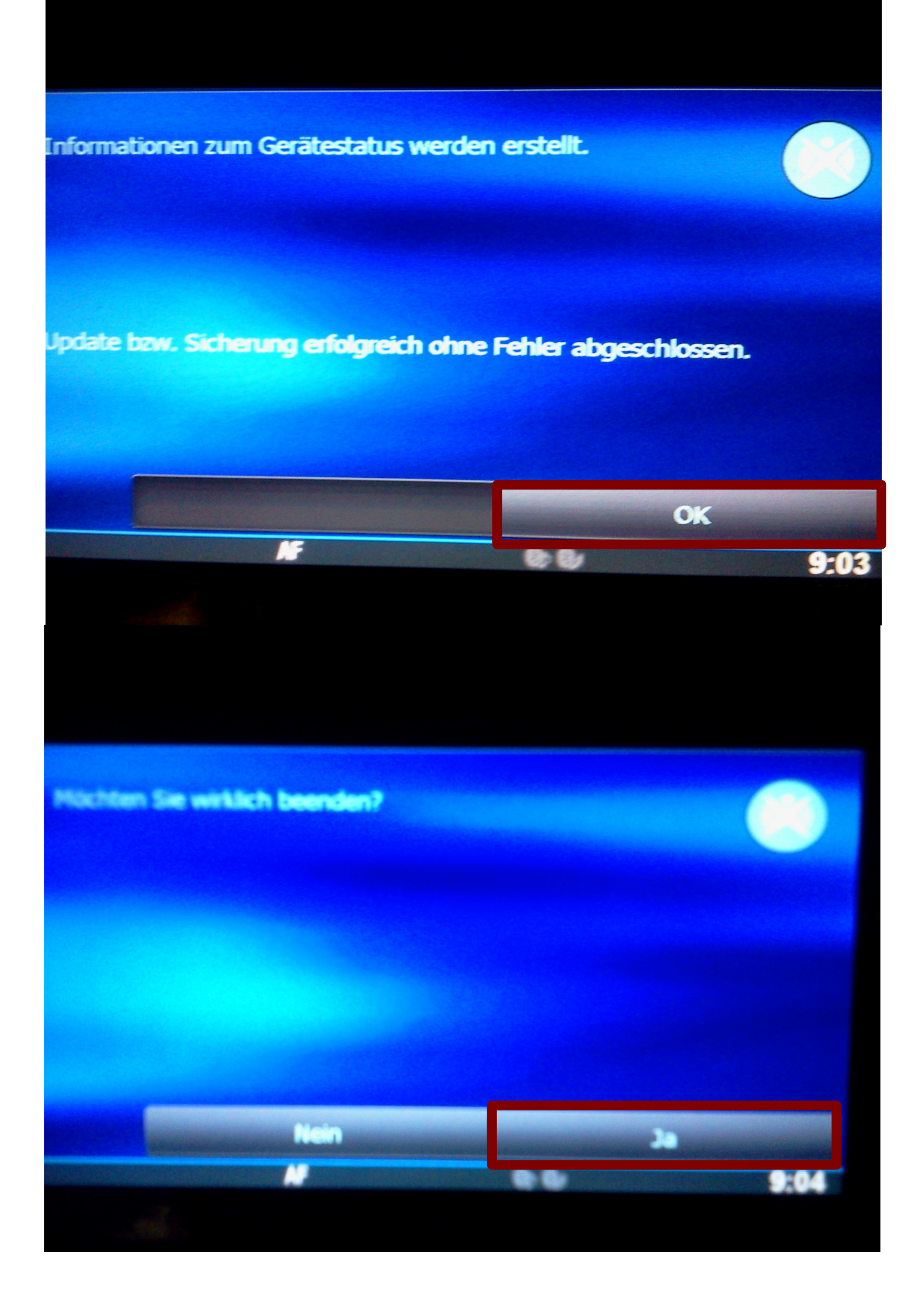

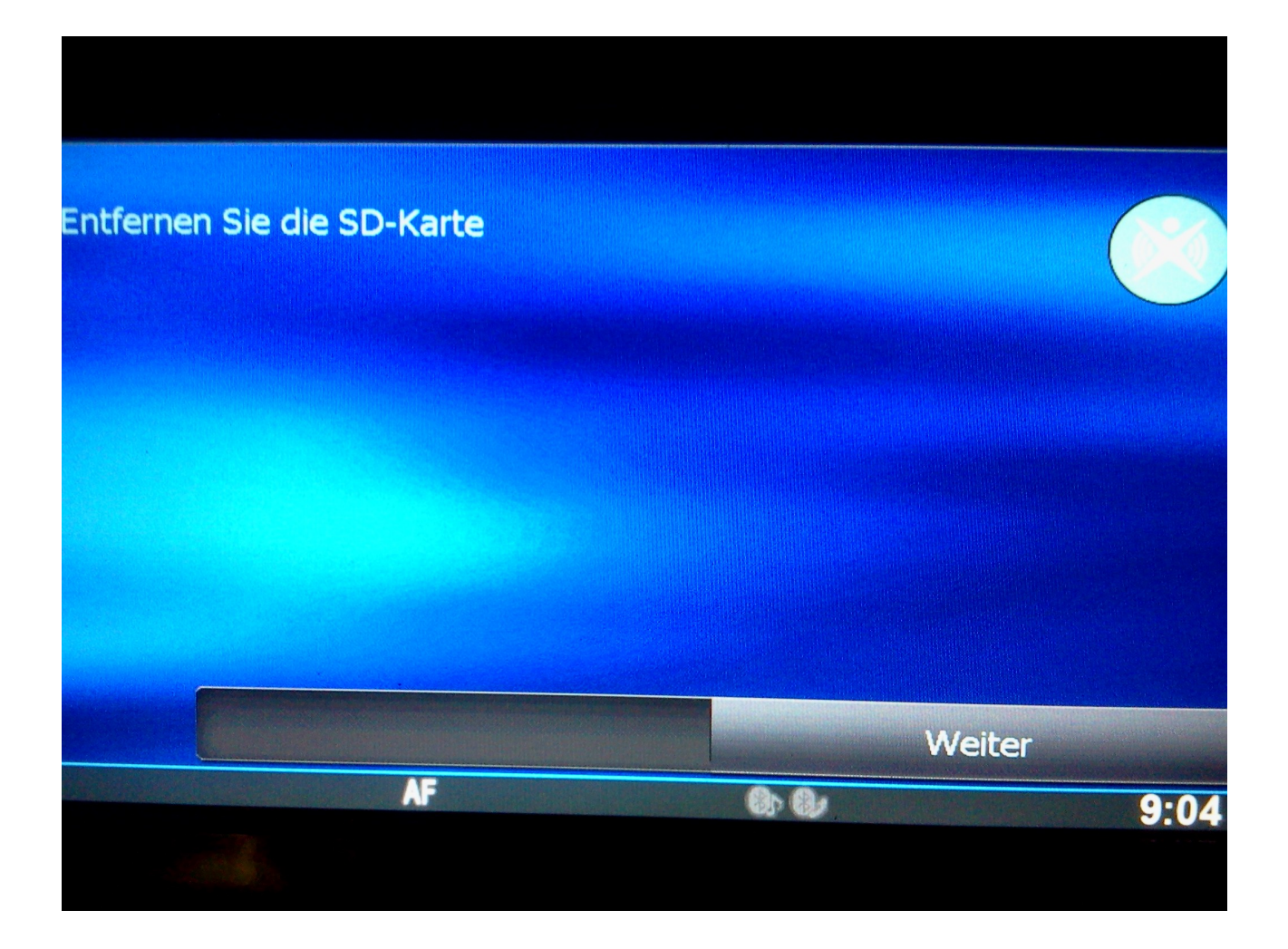

Die SD-Karte sollte nun von POIbase als iGo 8 / iGo Primo Gerät erkannt werden.

**Nach dem Sync mit POIbase durchzuführende Schritte:**

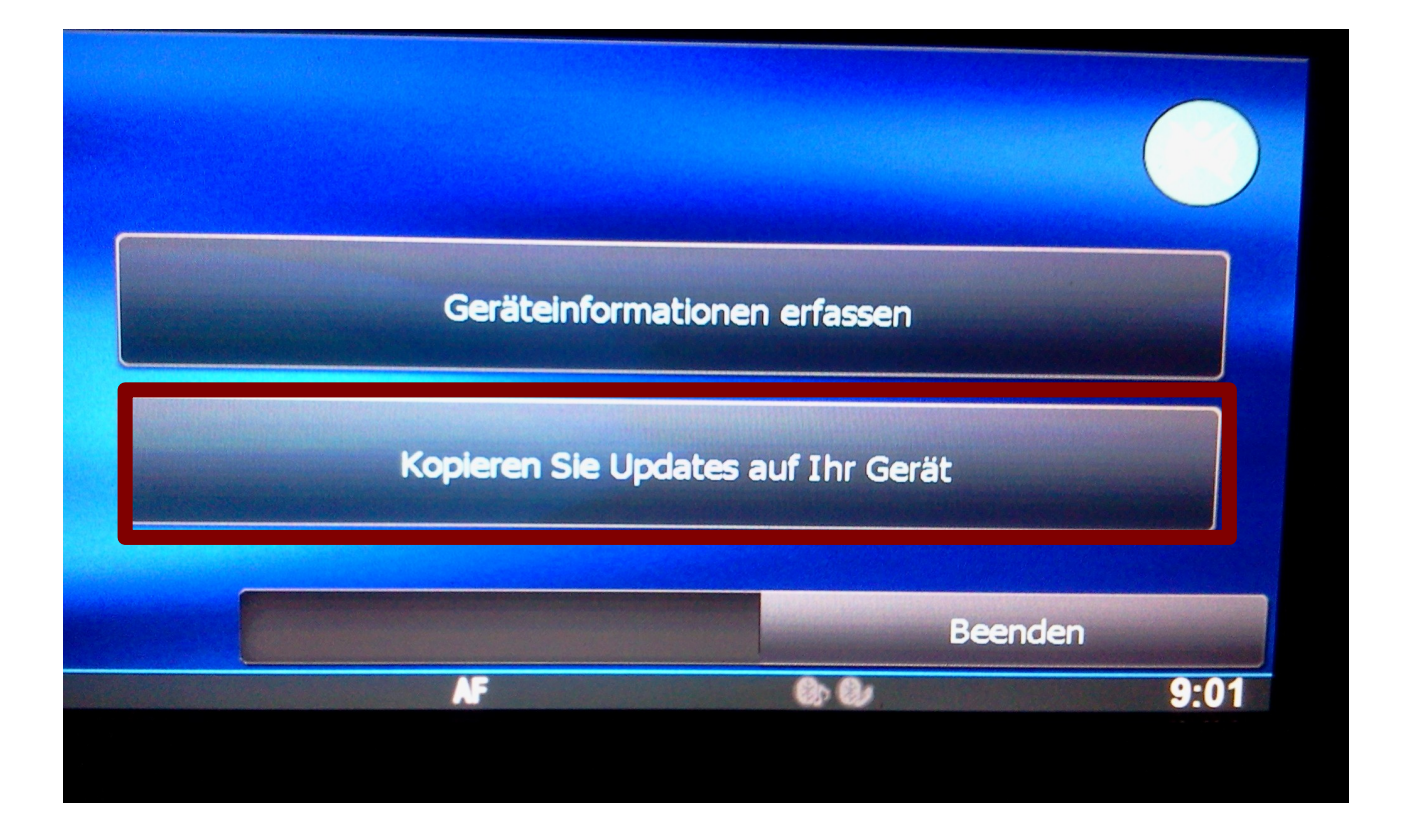

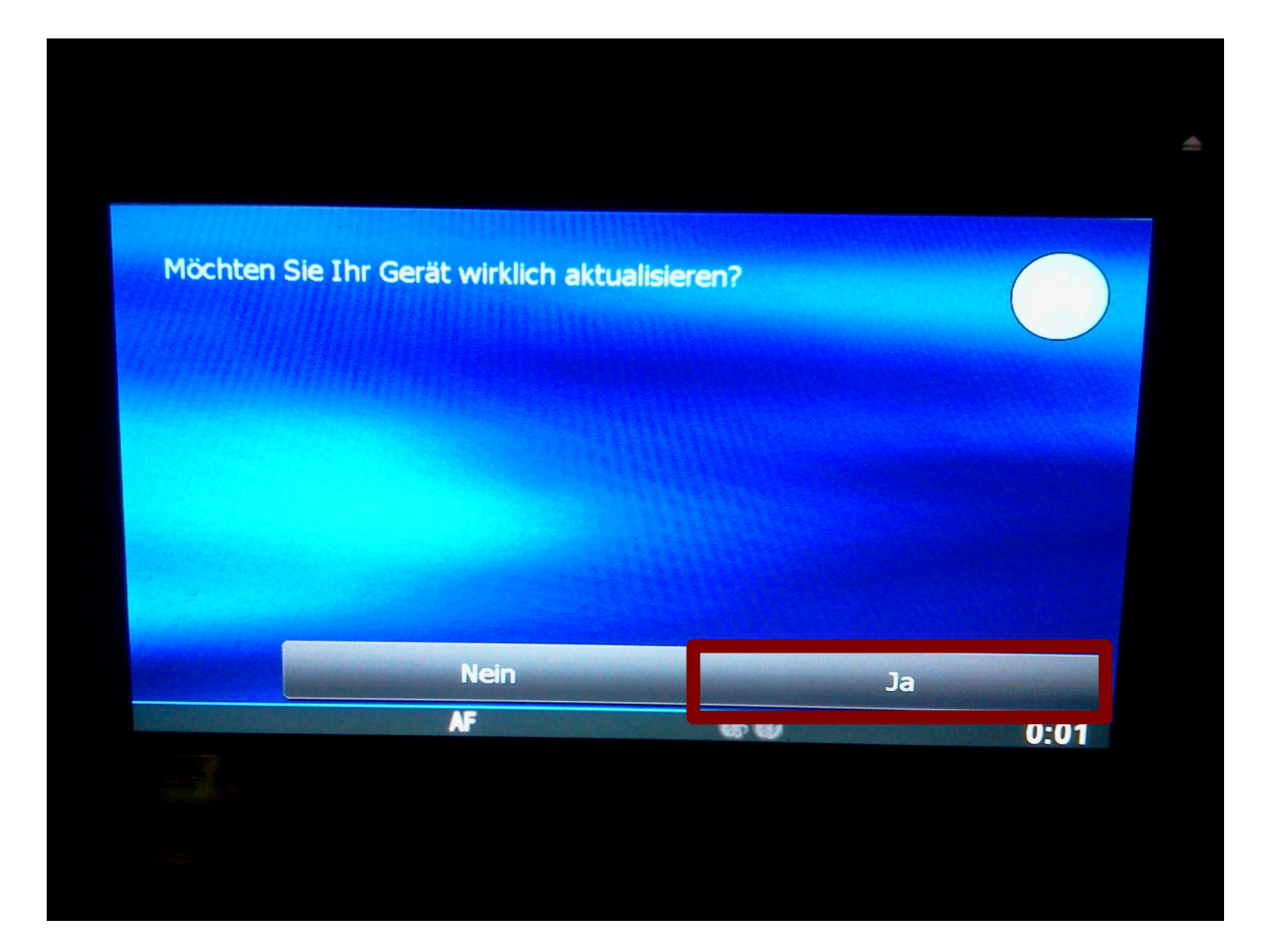

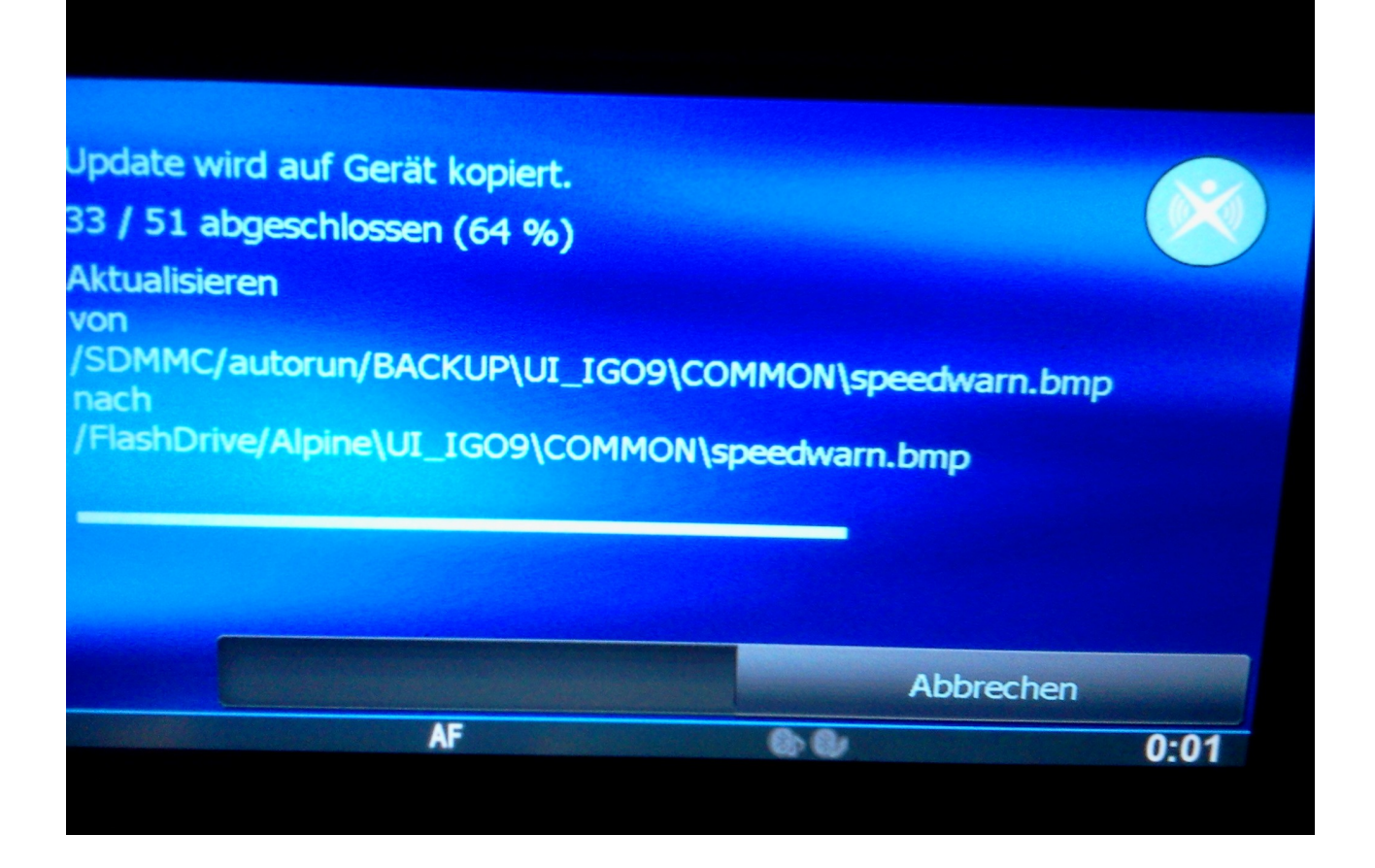

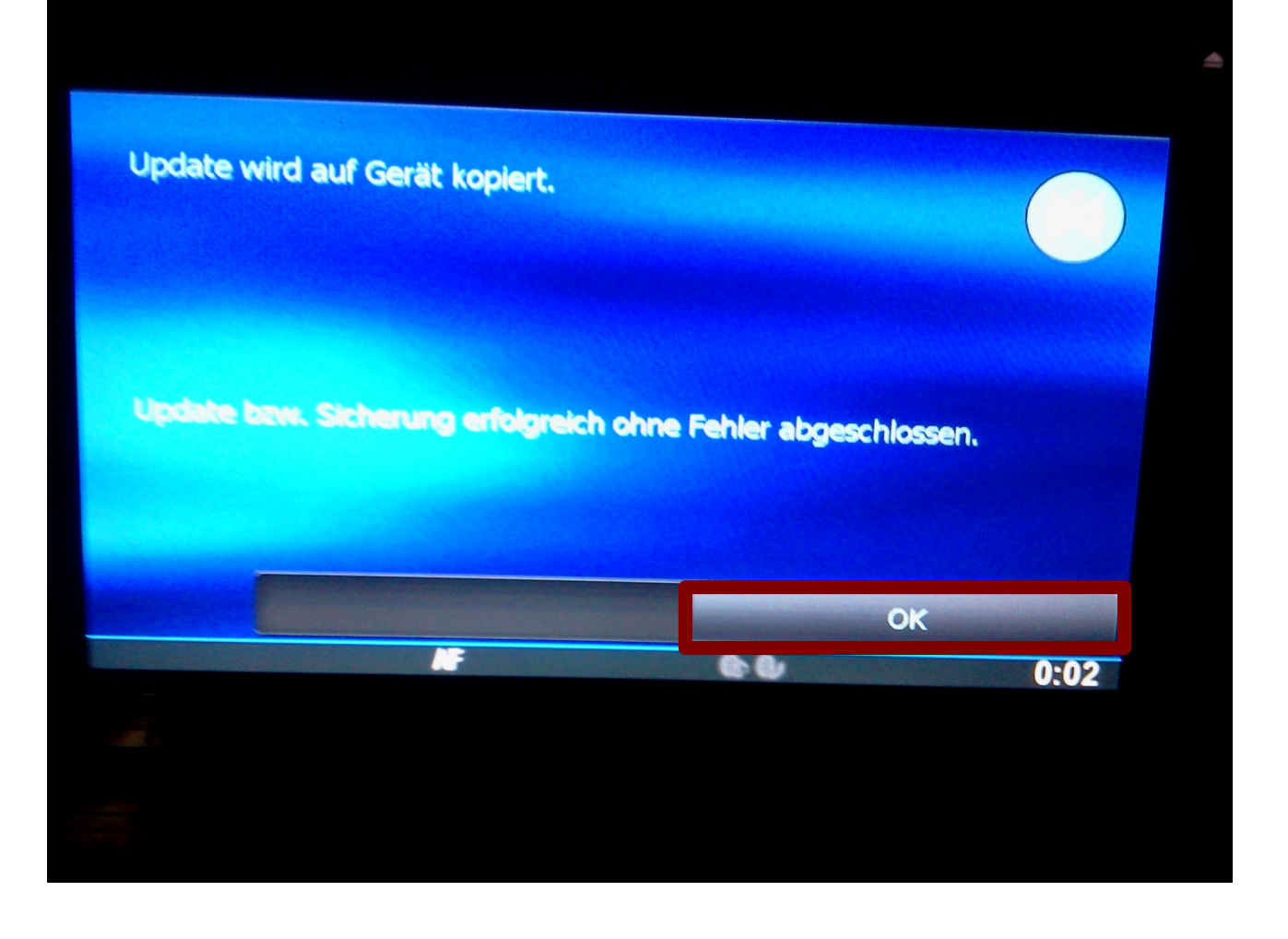

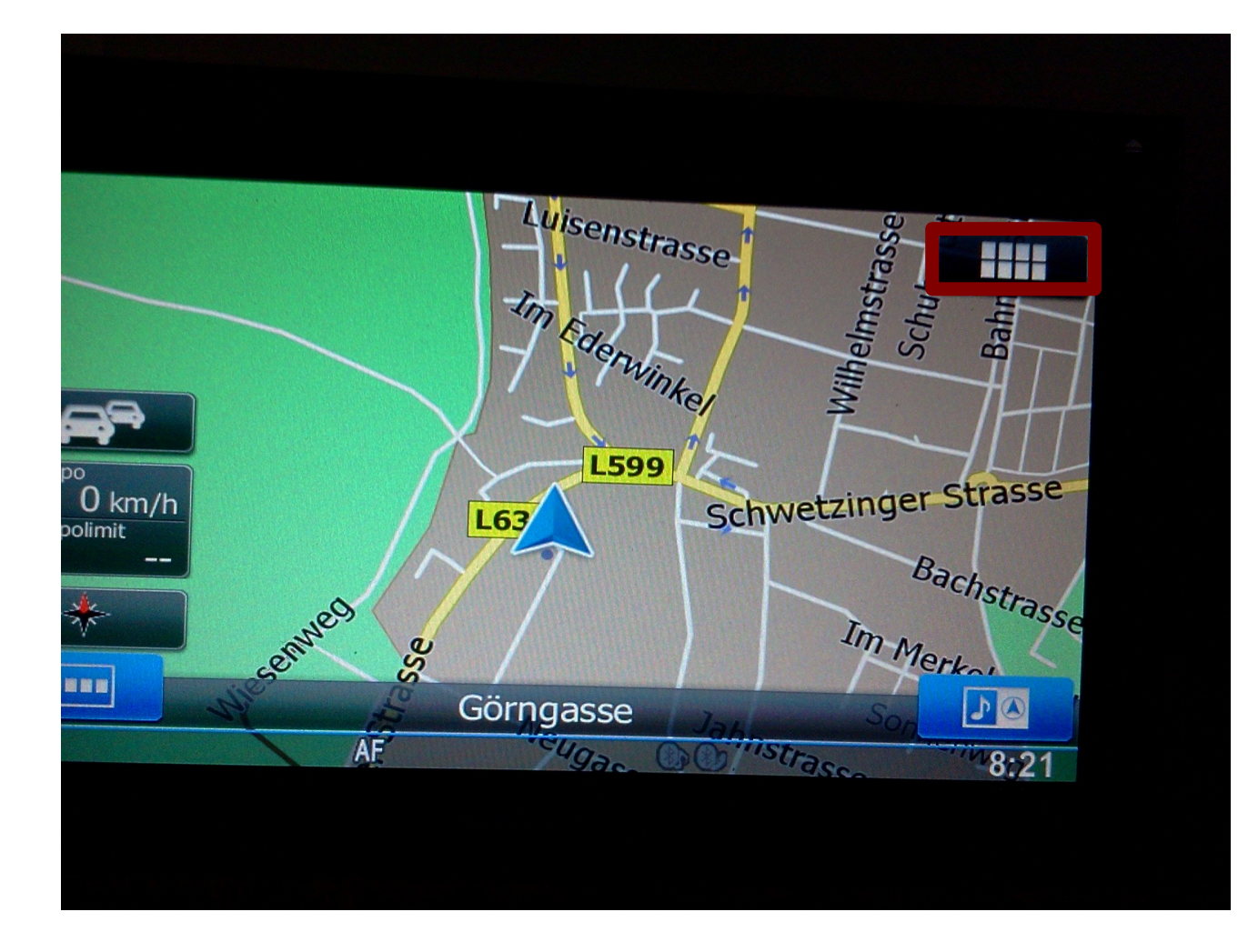

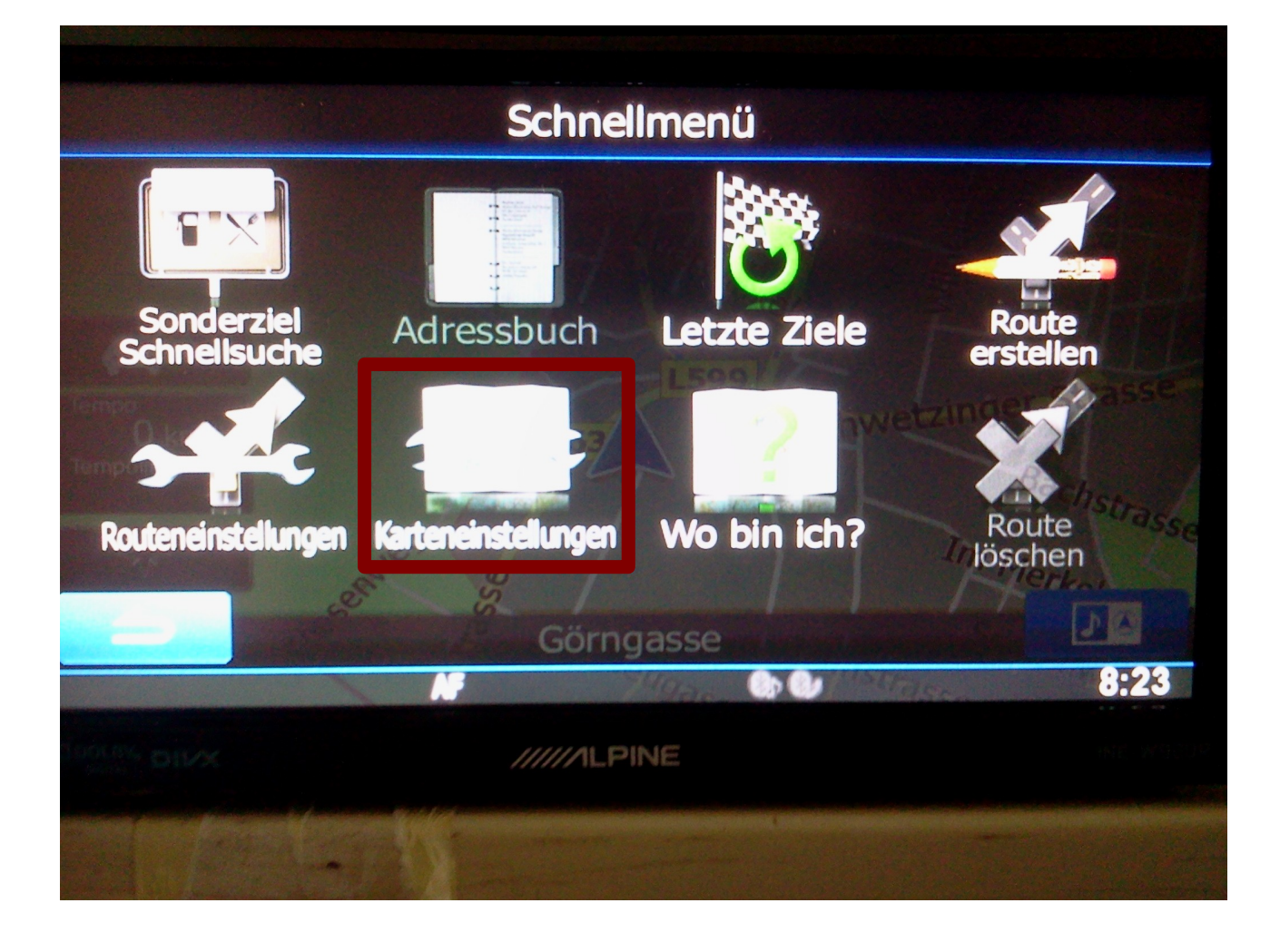

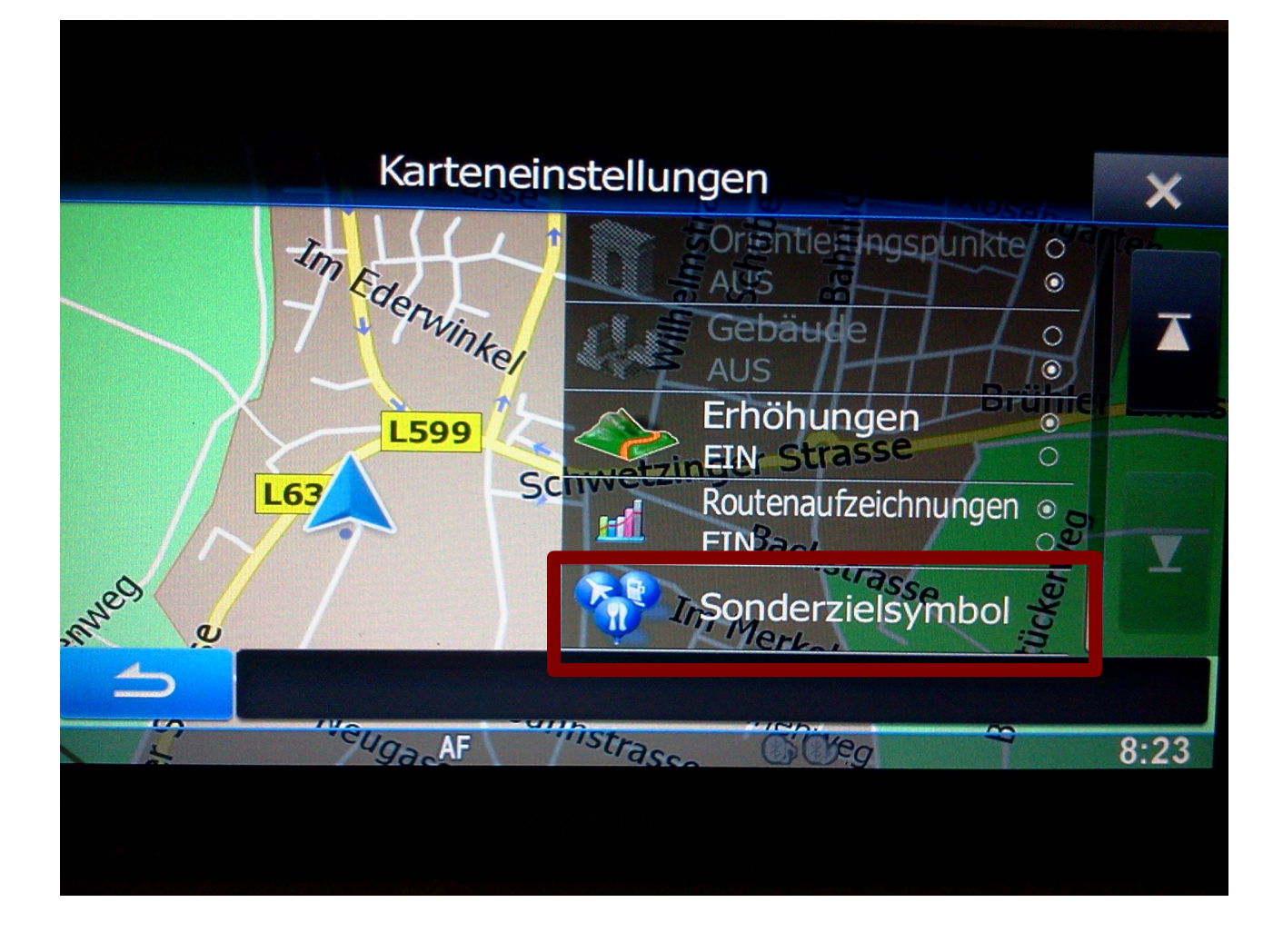

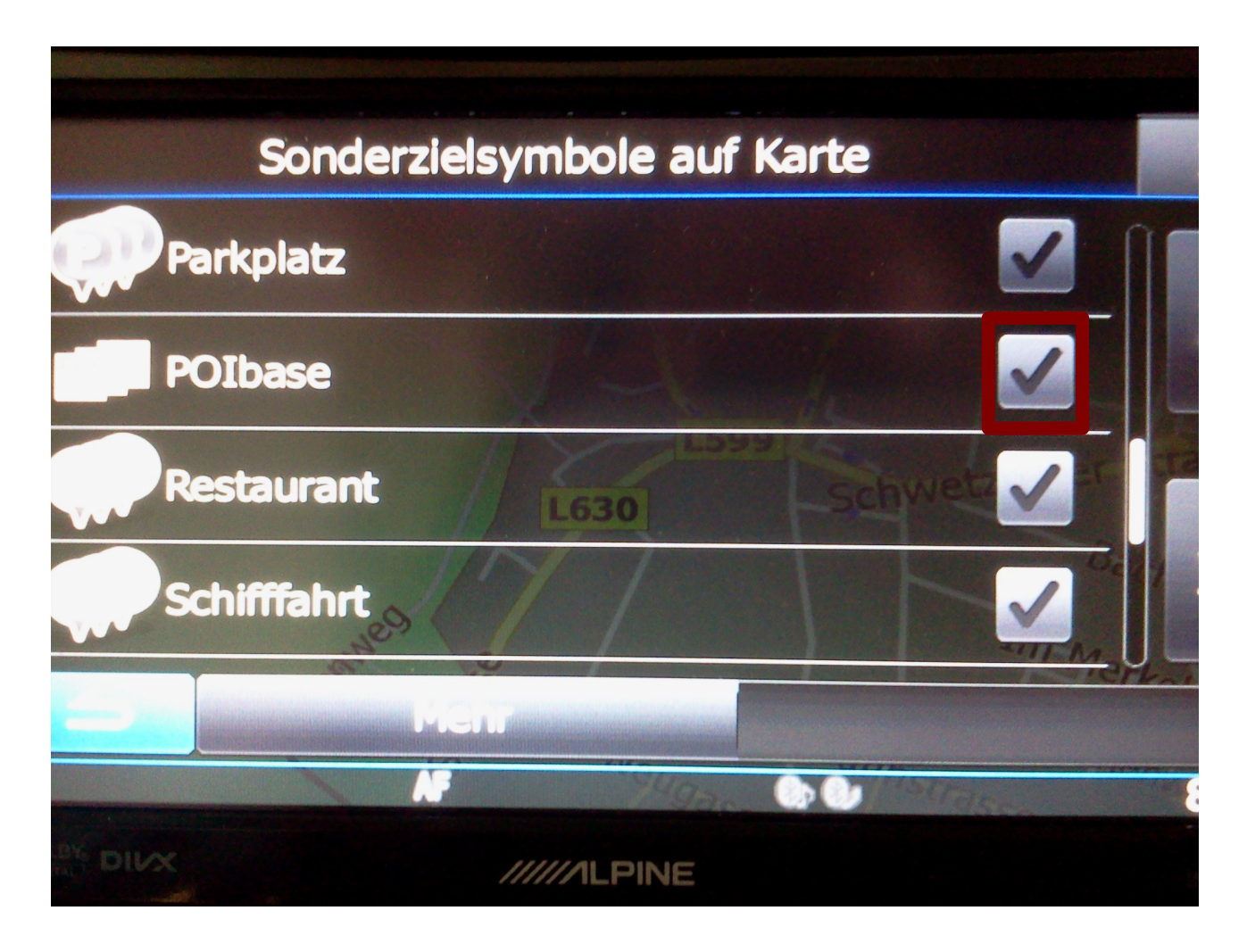

Die POIbase Sonderziele müssen angehakt werden.

Falls Blitzer installiert wurden:

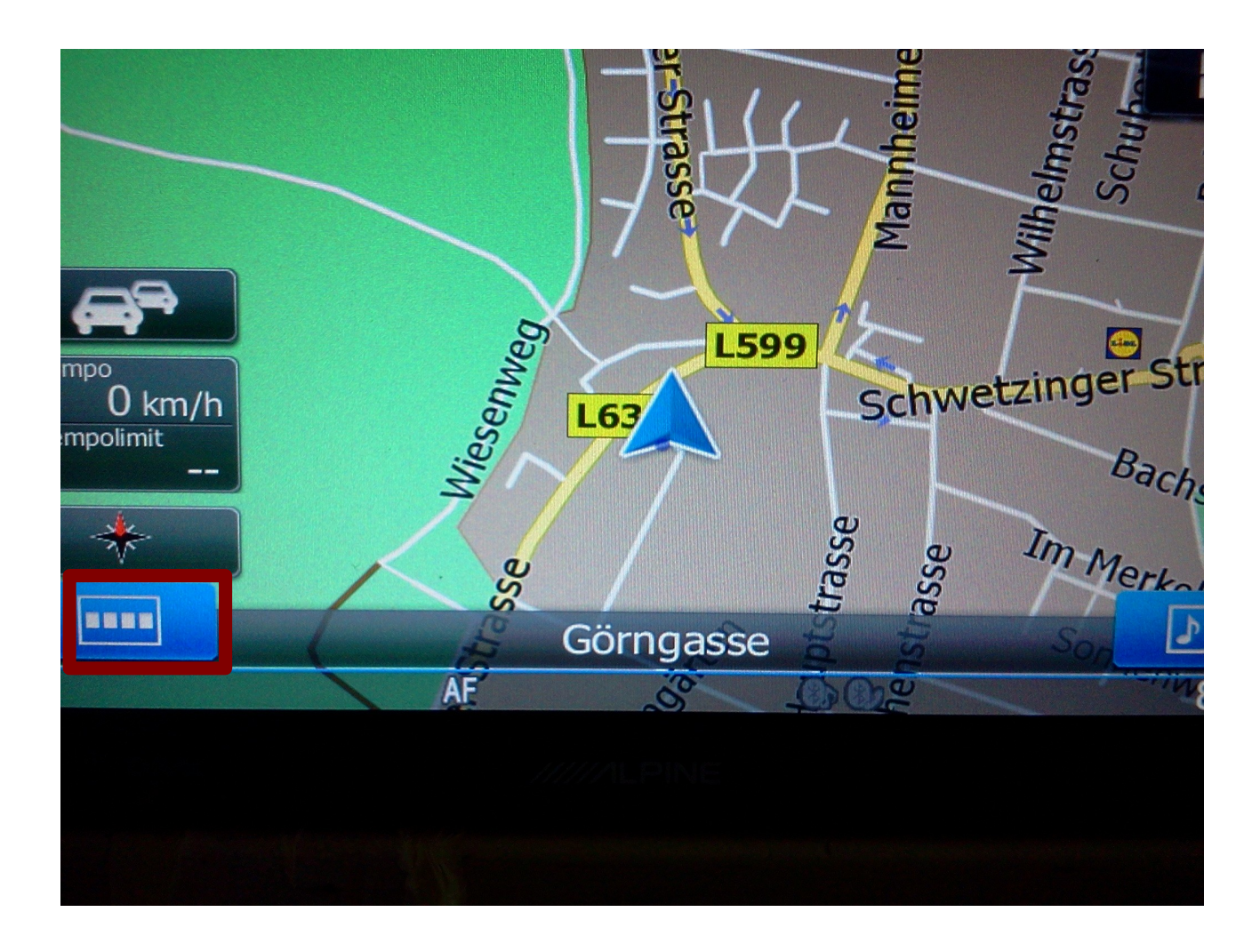

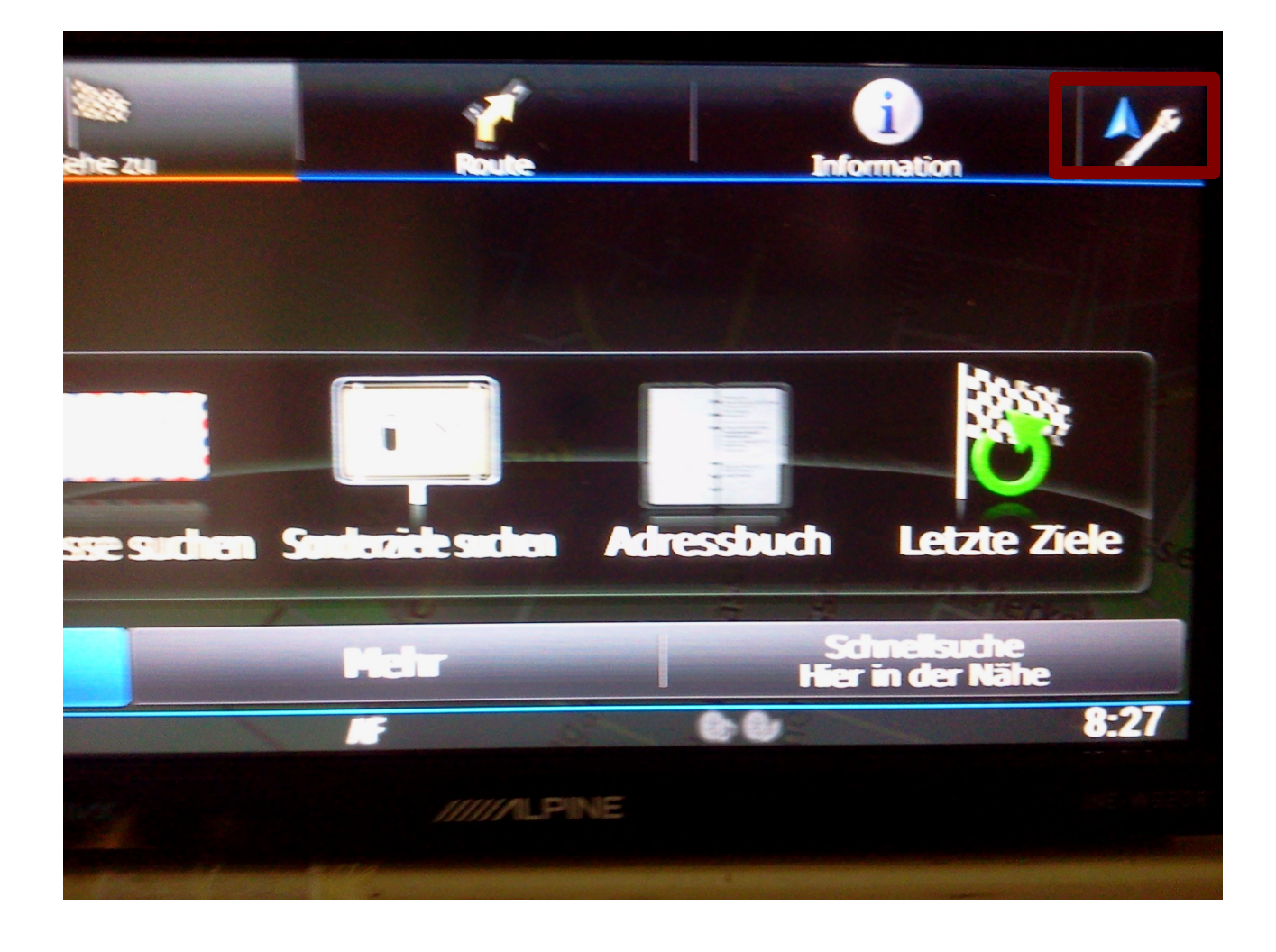

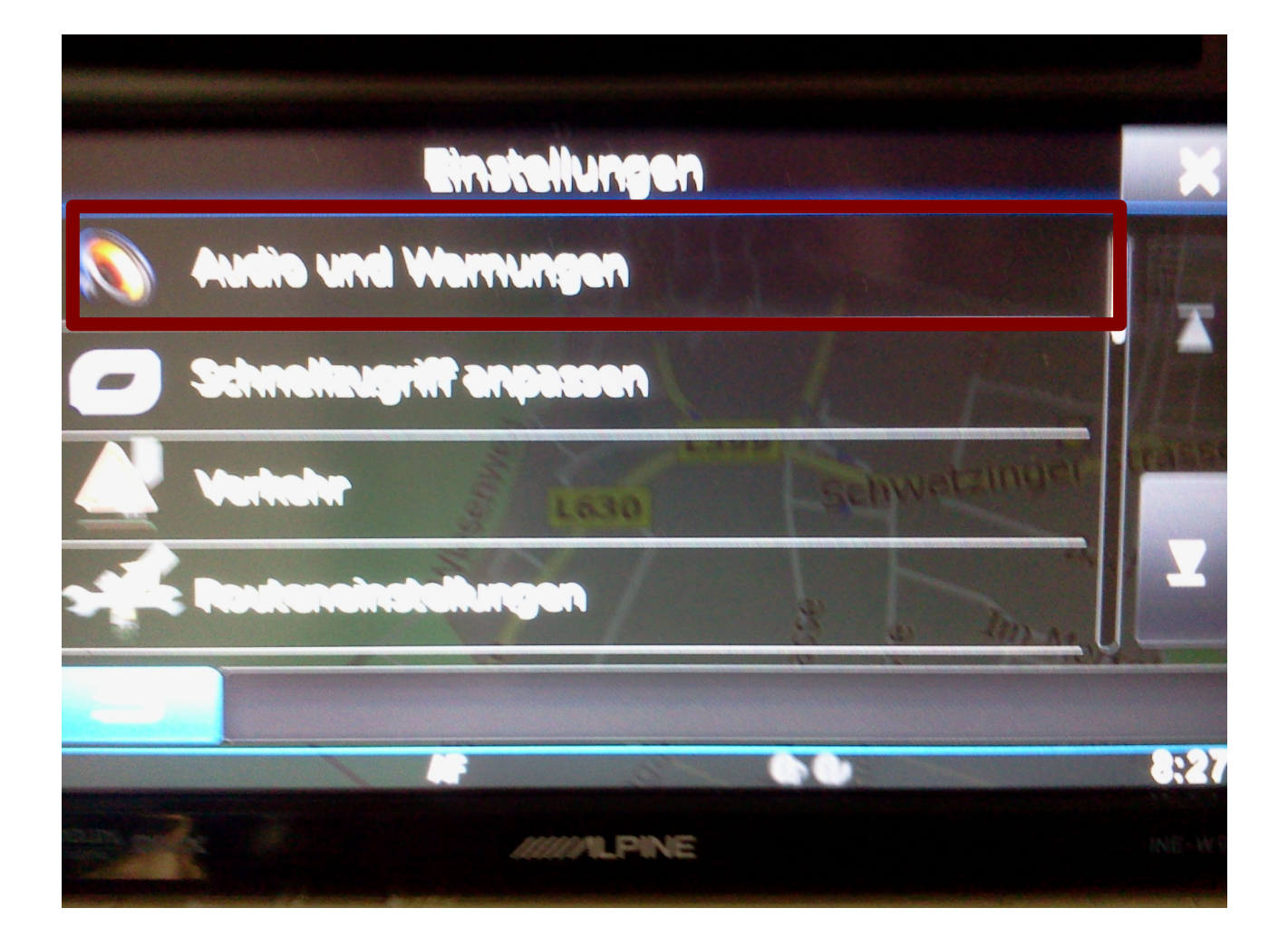

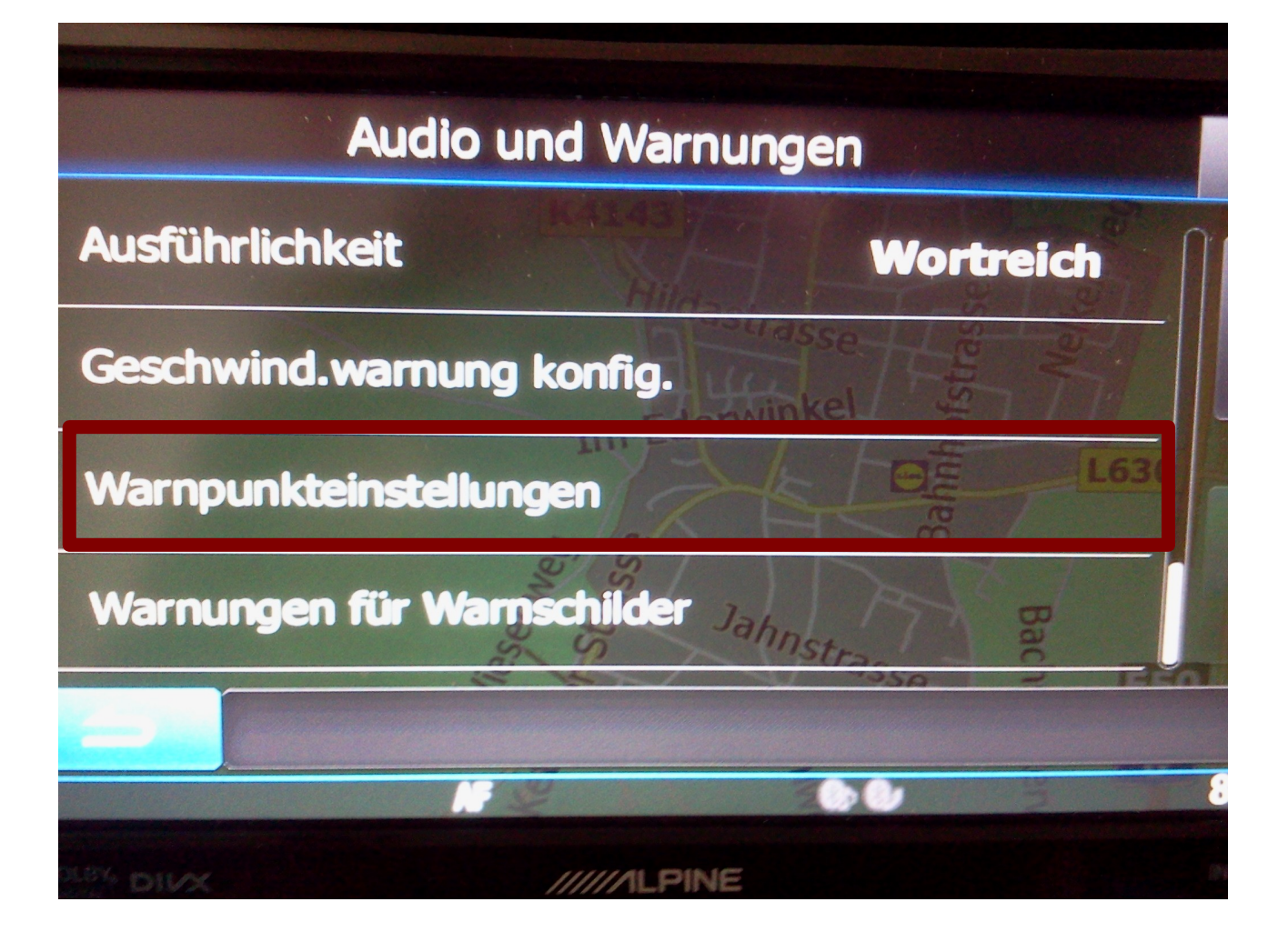

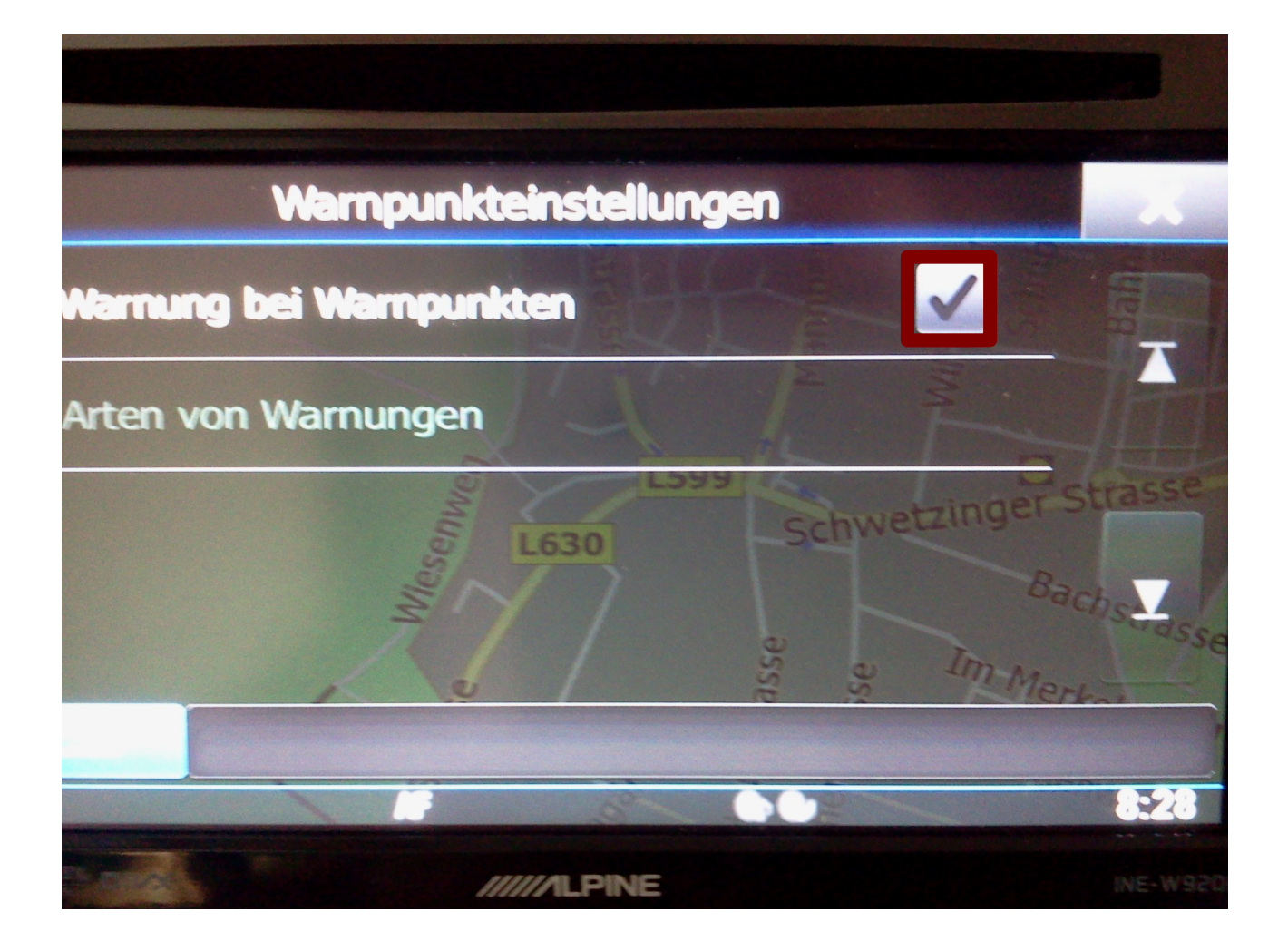

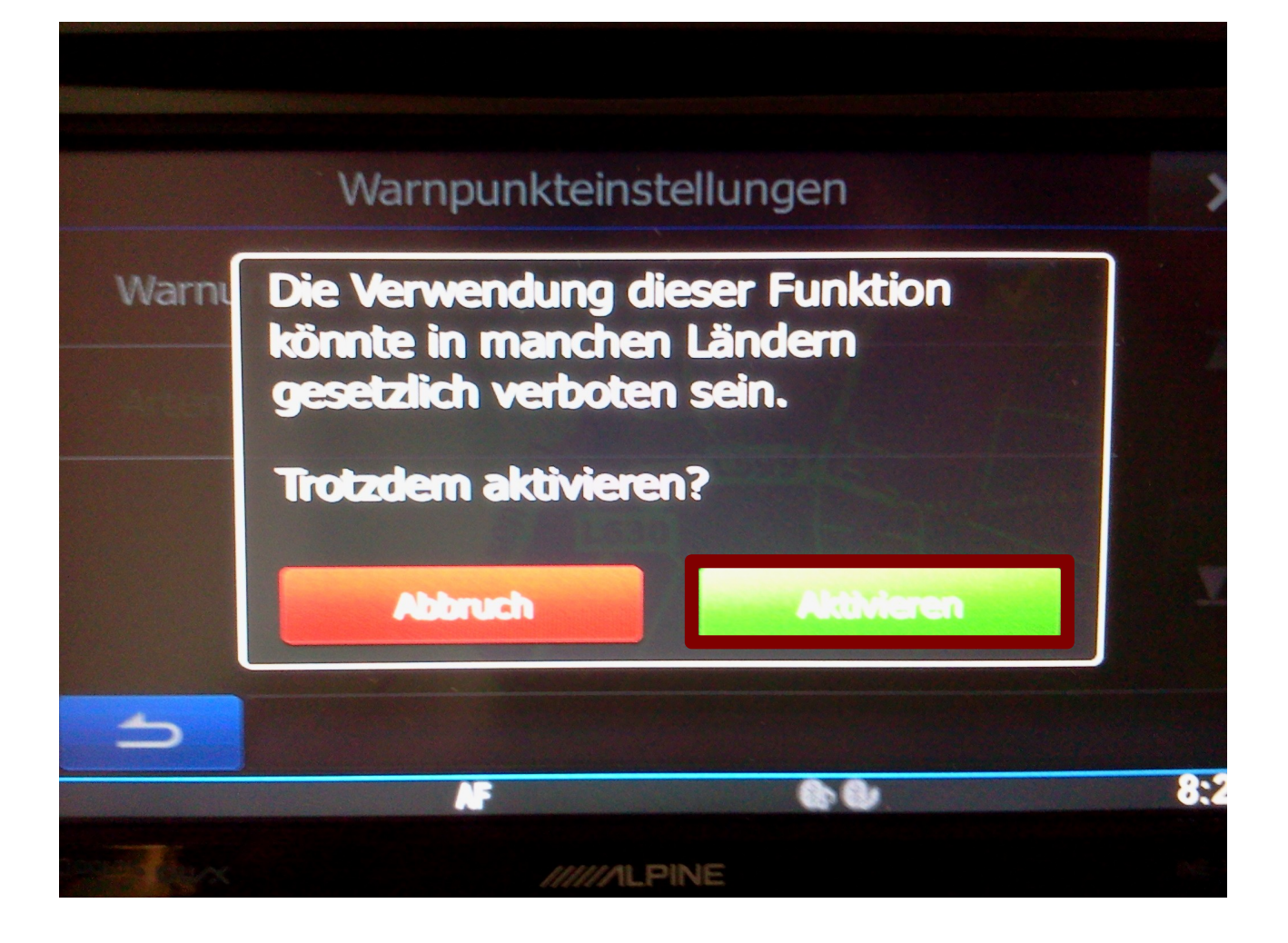